Life Without Client Access

WMSUG & I-94 Users Groups September 18 & 19, 2002

Purpose of this presentation - To provide information about how to bring about Client Access like functionality where client access might not be installed.

o May 1996. A brief review of Client Access for Windows 95/NT.

o Access to Interactive Sessions

TN5250

Start the telnet server, CHGTELNA to AUTOSTART to \*YES or use the STRTCPTELN and ENDTCPTELN commands.

Set system Value QAUTOVRT to some appropriate value.

Displays appear with virtual device names QPADEV\*.

Security FYI… User ID, password, and data travel unencrypted. Use TN5250 only on private or virtual private networks.

TN5250 Vendors

Hummingbird, HostExplorer, www.hummingbird.com Mochasoft, Mocha W32 TN5250, www.mochasoft.dk WRQ, Reflection, www.wrq.com. And many more.

## o File Transfer

FTP - File Transfer Protocol has few bells and whistles.

GET data from a server and copy it to a client.

PUT data from a client, to a server.

Start the FTP server, CHGFTPA to AUTOSTART \*YES or use the STRTCPFTP and ENDTCPFTP commands.

FTP-sub command environment. Commands that are special to FTP are accepted and executed. The commands define and control the transfer environment and the movement of data between client and host.

Command to open FTP on almost any FTP client…

FTP hostipaddress

Command to open an FTP script on a Windows/NT client, and run a series of commands (an FTP script) stored in a data file on the PC…

FTP hostipaddress -s:ftpscript.ftp

Get files from, and Put files to file objects in libraries…

get mylib/myfile.membername c:\myfile.dat

put c:\myfile.dat mylib/myfile.membername

Get files from the IFS, or ask for help…

quote site namefmt 1

get \somedirectory\myfile.data c:\myfile.dat

help somecommand

Save files can easily be moved between iSeries processors...

binary

put mylibonthiscomputer/mysavefile mylibonothercomputer/savefile quit

Sample ftp script with prompt for user id and password from PC batch file… FTPRUN TIMECARD

## FTPRUN.BAT

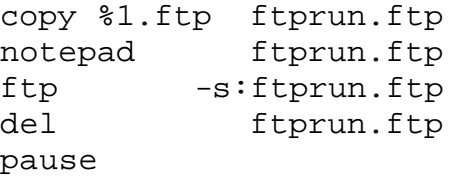

#### TIMECARD.FTP

open hostipaddress --- blank line for user id --- --- blank line for password -- put A:\TIMECARD.DAT LIBNAME/TIMECARD.TIMECARD quit

## iSeries Batch Transfers

- Put an FTP script into a source file member (examples below).

- Override file name INPUT to the source file member with the FTP script.

Override file name OUTPUT to a source file member.

Call the FTP command, specify host.

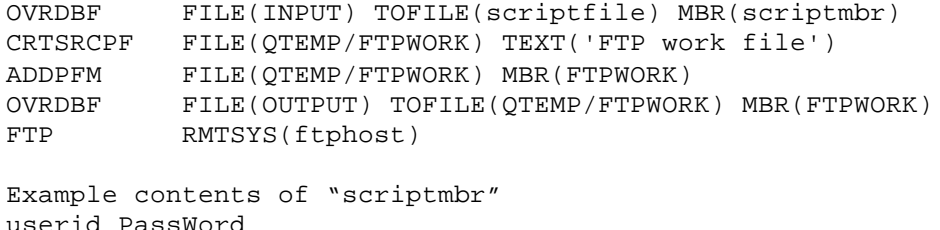

quit - The system will initiate a session with the named host,

put MYLIB/MYFILE.MYFILE HOSTLIB/MYFILE.MYFILE

- Read and execute FTP sub commands specified in the INPUT file override.
- Session results will be written to file specified in the OUTPUT file override.

- Write a program to scan the OUTPUT file for character strings like "Transfer completed". Security FYI… User ID, password, and data travel unencrypted. This is best used for file transfer on private or virtual private networks. If used unsecured over the internet, change the password with each use.

# o Shared Folders: an Alternative

A precise duplication of the shared folders function could not implemented. NetServer utilizing the IFS used in place of shared folders. NetServer allows the iSeries to function as an NT file server. Microsoft clients map a drive letter directly to a directory in the iSeries IFS.

To configure NetServer on the iSeries, follow these simple steps…

- On a PC, Load Operations Navagator.
- In Ops Nav, click File Systems, Integrated File System, click on the root, and create a new directory.
- Right click on the new directory, click Sharing… and select: New share.
- Name the Share and confirm the path in the IFS that will be associated with it. The share name should be unique. A share name identifies a sharable directory resource on a Windows style file server.
- Click OK.

To have the NetServer automatically start each time the iSeries IPLs…

In Operations Navagator, click on Network, Servers, TCPIP, Net Server. Check the box to Start NetServer when TCP/IP is started.

Alternatively, start and end using STRTCPSVR SERVER(\*NETSVR) and ENDTCPSVR SERVER(\*NETSVR)

To map the NetServer share to a drive letter using a Windows PC command…

NET USE X: \\Computername\Sharename

/user:Domainname\iSeriesuserid

password

Place this command in a shortcut for end user convenience.

For Computername and Domainname, use your iSeries DNS name or IP address.

User can be specified only for NT, 2000, and XP operating systems.

Other Windows releases will us the Windows ID when mapping to the iSeries.

Commands to move data in production libraries to/from the IFS…

CPY (copy) and CPYTOIMPF (copy to import file).

CPYTOIMPF reads packed numbers and writes zoned characters.

In V4R5, PTF SF62142 may be needed to guarantee an ASCII result in the IFS.

CPYTOIMPF FROMFILE(MYLIB/MYFILE)

TOSTMF('directorynameinroot/filename.ext') STMFCODPAG(\*PCASCII)

CHGAUT public authority so that other users may read or replace the file.

## o Summary

Client access's future, today and tomorrow.

## o Closing

I hope that by sharing my experiences, you may experiment and find new productivity in the rich computing environment that IBM has provided. I also hope that this presentation helps you find value in this users group… to help you justify the time you spend here this day, this season. Different companies find different ways to find value in their iSeries computer systems. Sometimes external factors come into play that drive creativity to find new ways to do old things. Sometimes it's for the better. Sometimes it's for the worse. I can certify that life without client access is certainly different.

Leo Whitaker

Technical Support Supervisor L&L/Jiroch Distributing Company leo\_Whitaker@spartanstores.com